# 列印從 www.Chinagracemission.com 下載 PDF 的說明

我們建議使用台式電腦或筆記型電腦列印 PDF。以下說明是照著建議編寫的。

### 從書的網頁下載 **PDF**

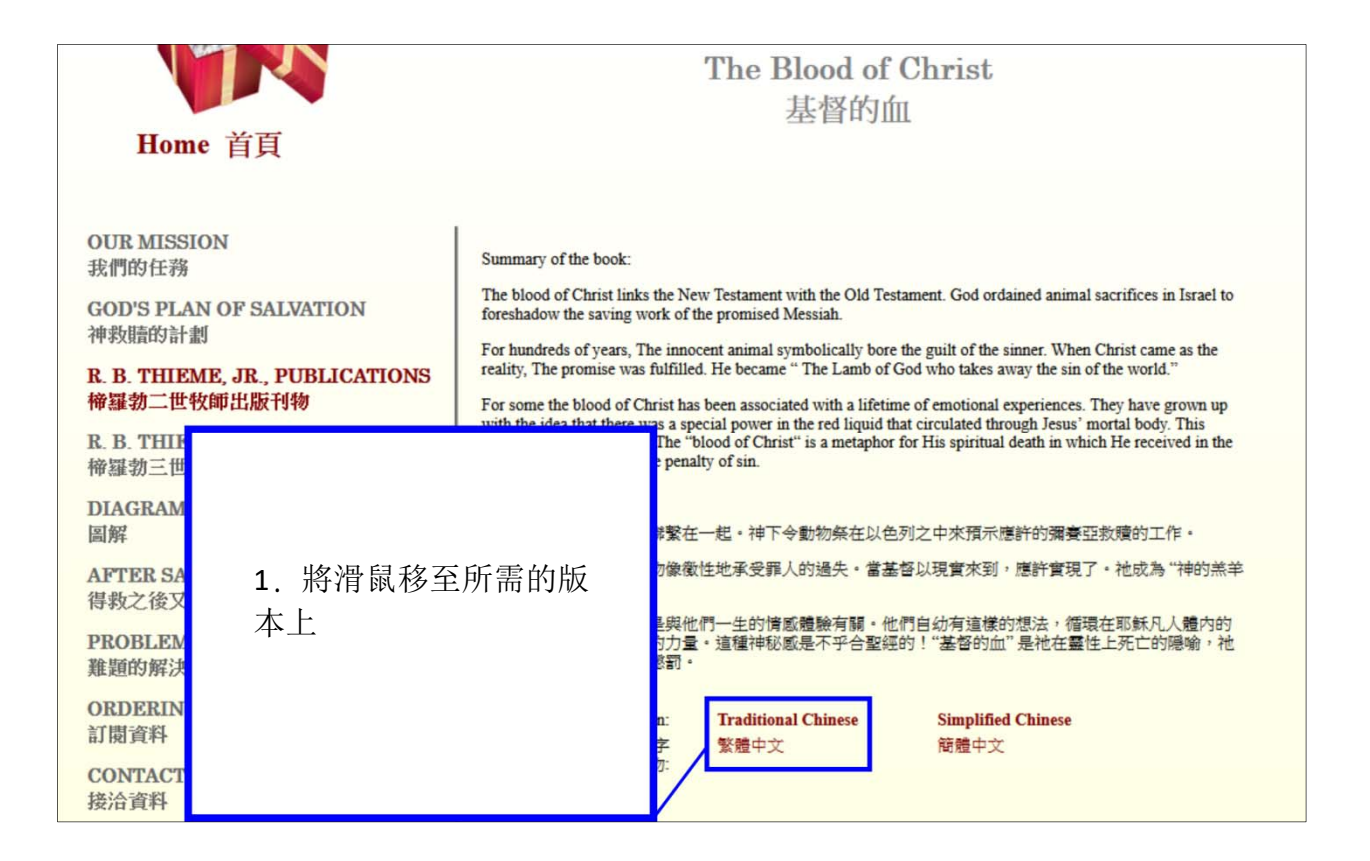

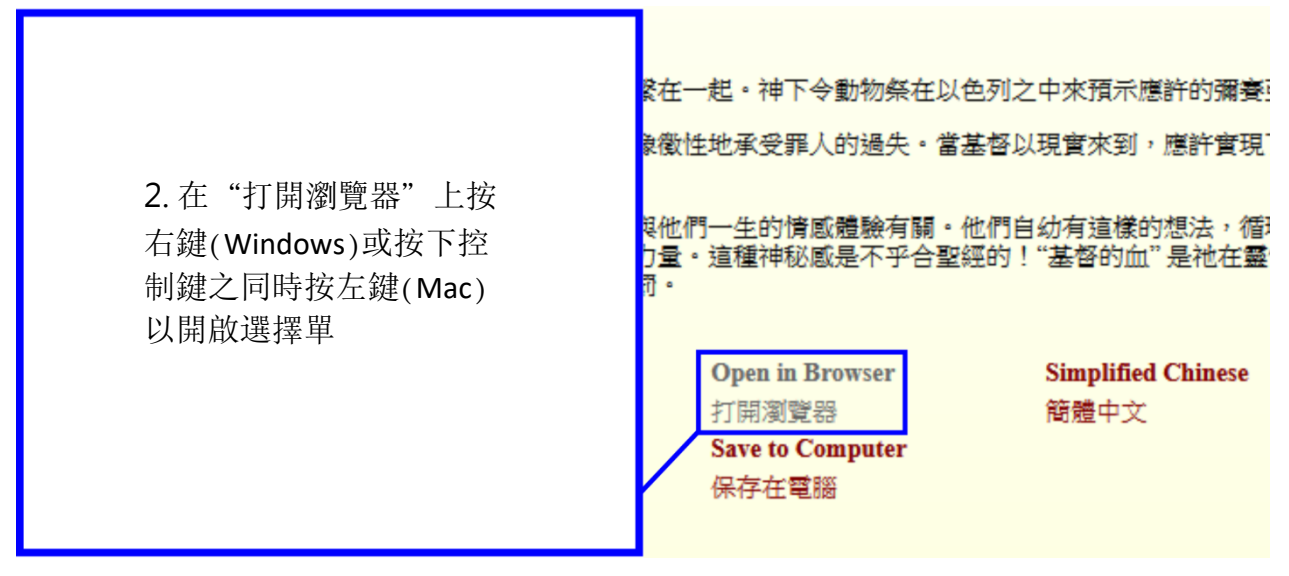

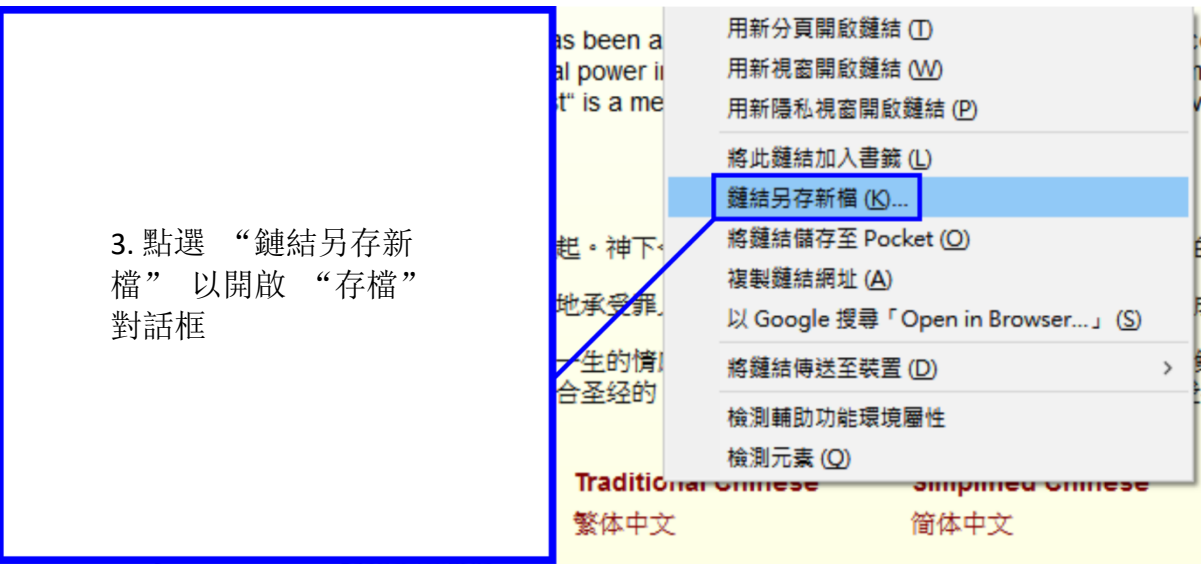

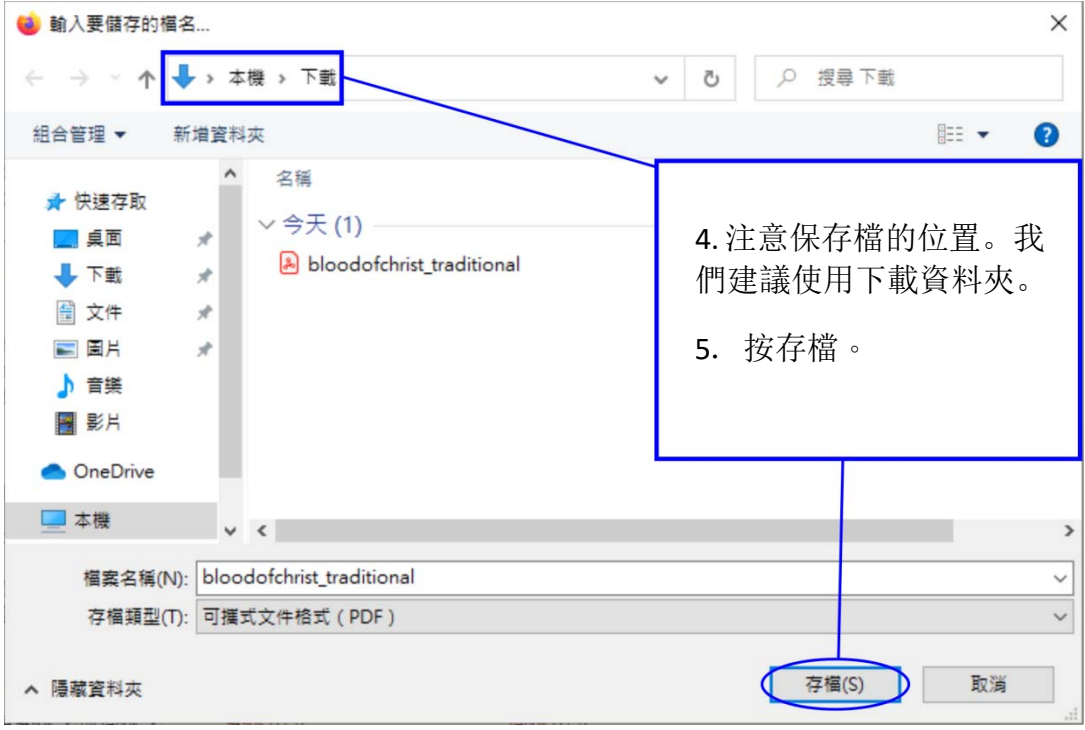

### 打開在 **Adobe Acrobat Reader** 的 **PDF**

如果你的電腦上未安裝 Adobe Acrobat Reader, 則可以在以下網站免費下載: <https://get.Adobe.com/reader/>。

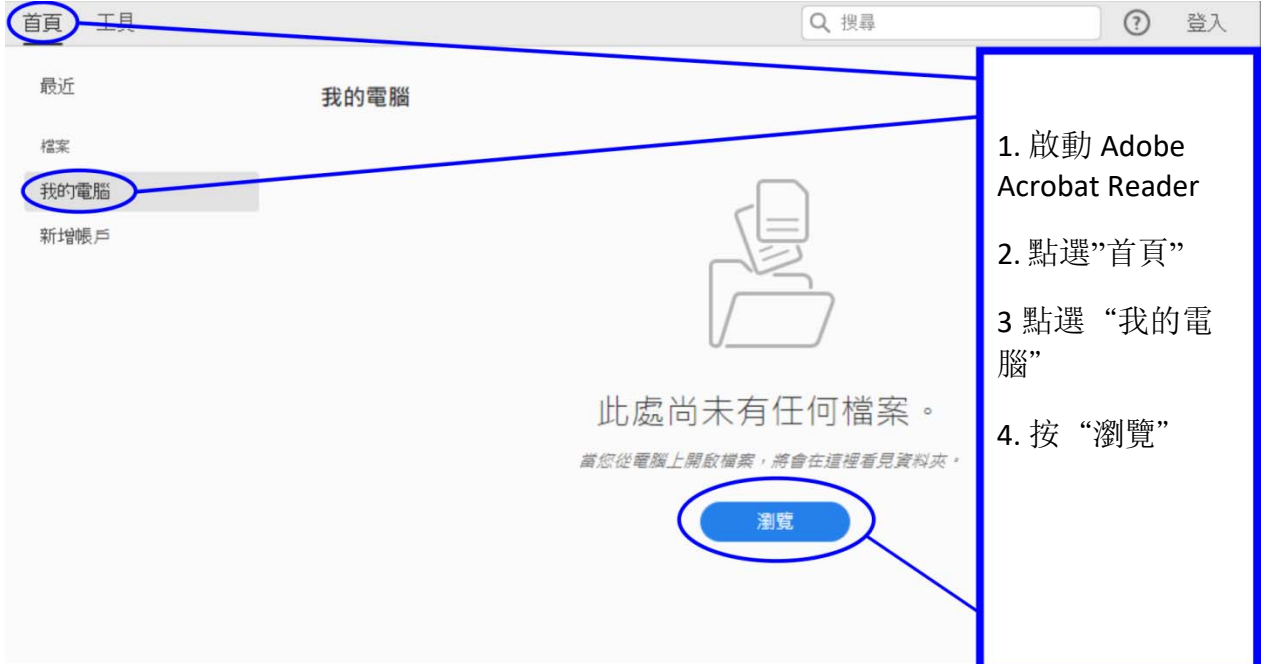

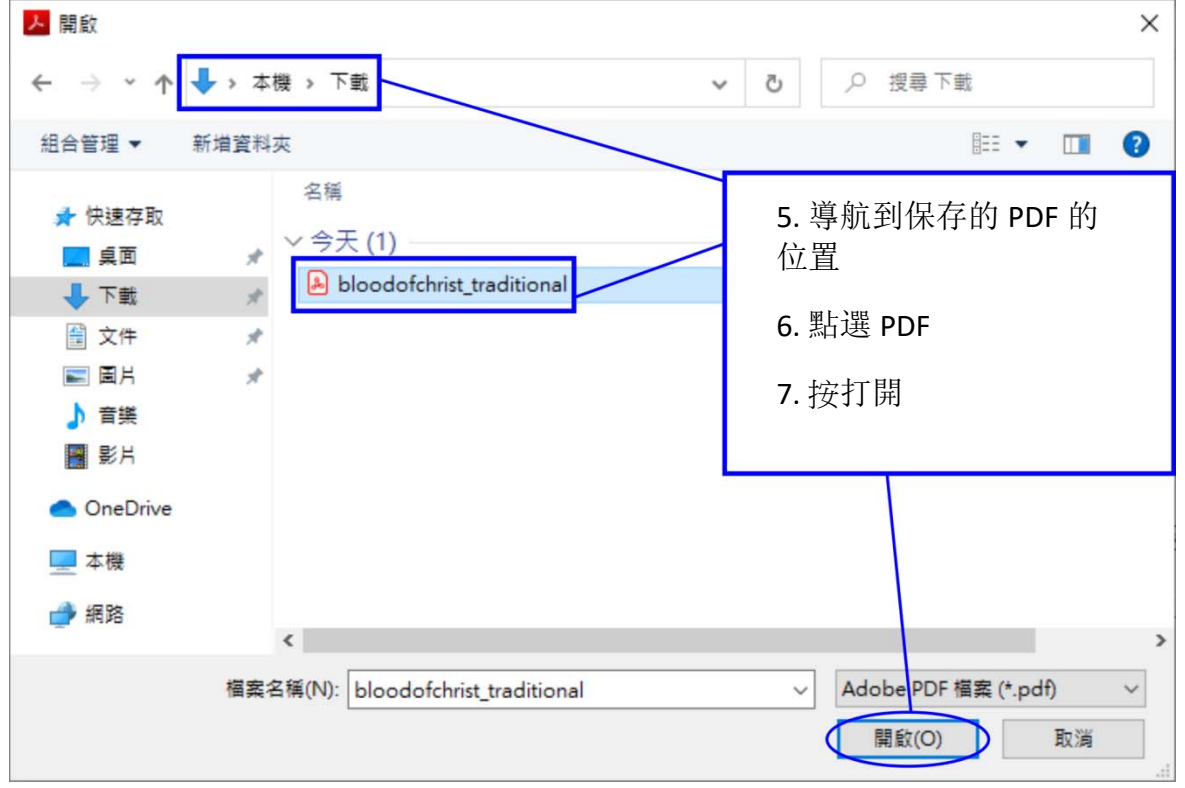

#### 列印 **PDF**

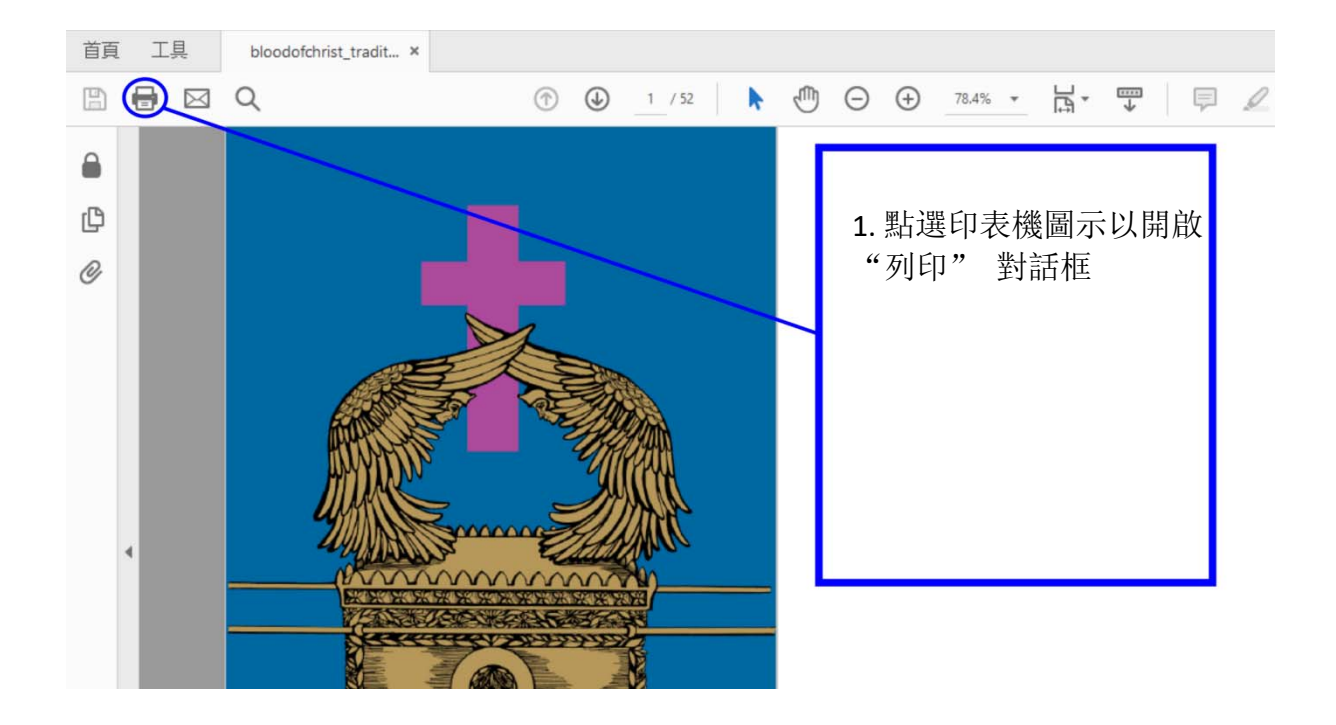

- 2. 決定是否以小冊子或多頁格式列印 PDF:
	- a. 小冊子 格式必須在雙面印表機上列印。生成的列印輸出被摺疊成兩半,然後 通過摺疊裝訂。讀起來像一本標準書。
	- b. 多頁格式 不需要雙面列印。生成的列印輸出包含書的兩頁,每頁在紙張的一 側,按順序出現。列印可以是單面或雙面。
- 3. 根據您的選擇,繼續下一個適當的部分:
	- a. " 以小冊子格式列印 PDF"
	- b. " 以多頁格式列印 PDF"

### 以小冊子格式列印 PDF

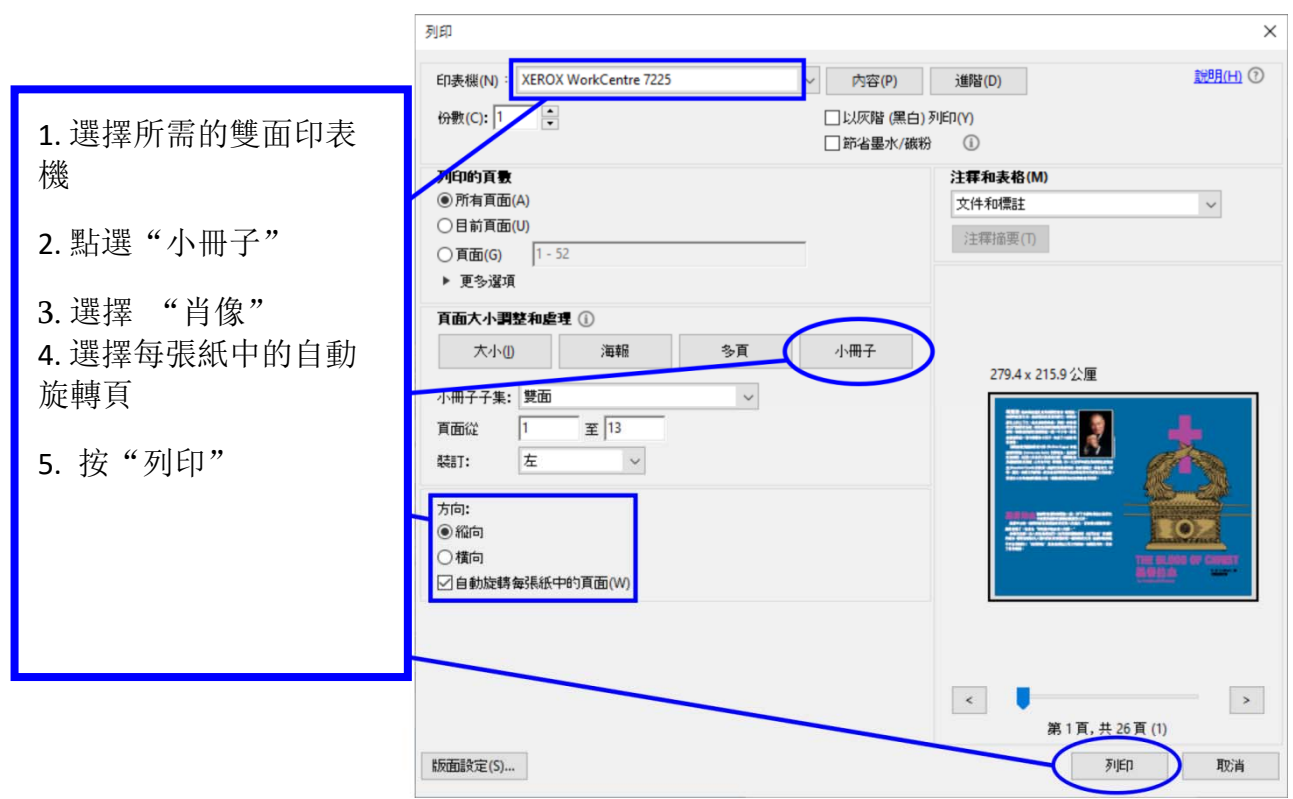

## 以多頁格式列印 **PDF**

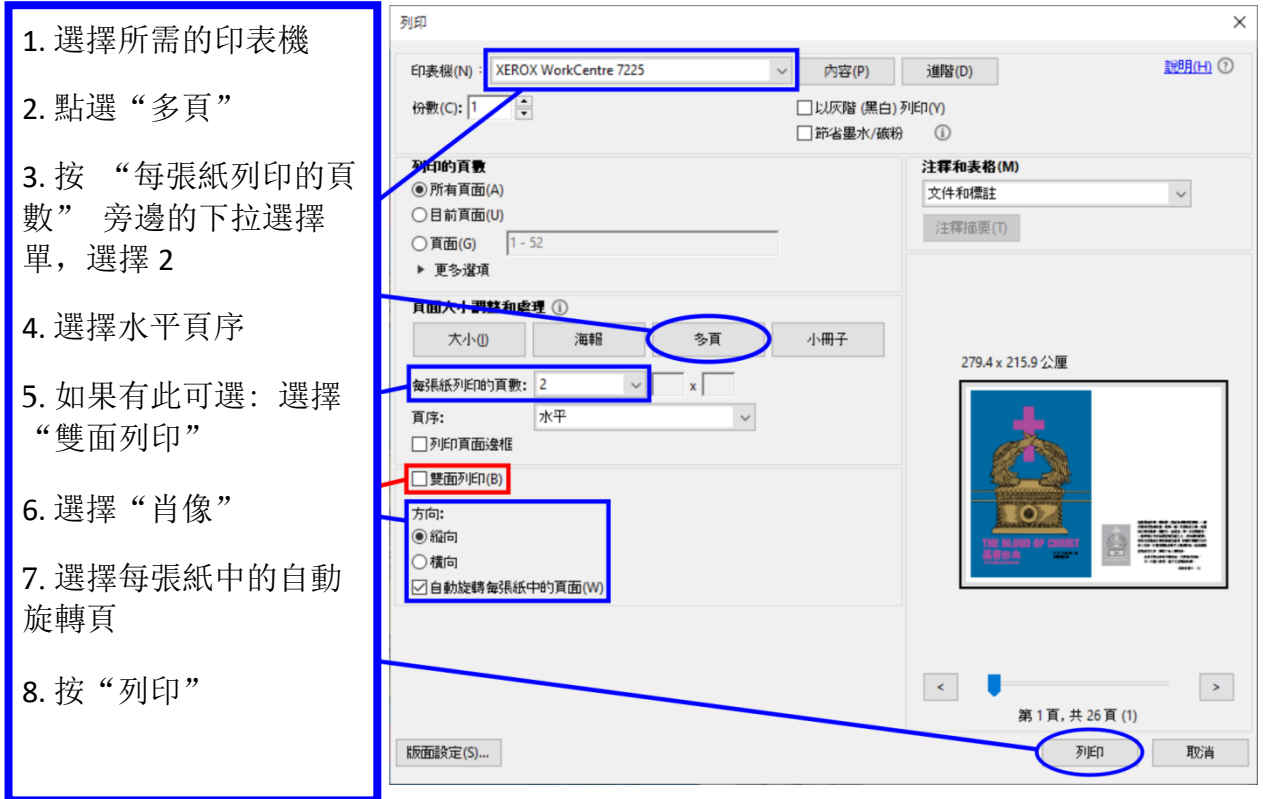